#### **Wichtige Hinweise:**

- · Es wird empfohlen, die aktuellste Version der Displaysoftware, der Apex™-Desktopsoftware oder der Desktop-Software des bevorzugten Partnerunternehmens zu verwenden, um ordnungsgemäße Funktionalität sicherzustellen. Bitte siehe die Softwareversionen am Ende dieses Dokuments.
- · Bei StellarSupport™ sind die neuesten Versionen der verfügbaren Bedienungsanleitungen und zusätzliche Informationen, die die Änderungen in der Softwareaktualisierung 2011-1 betreffen, erhältlich. Bitte rufen Sie die folgende Website auf, um Ihre neueste Betriebsanleitung anzuzeigen und herunterzuladen:

Nordamerika: http://StellarSupport.deere.com/en\_US\_new/categories/publications/

Europa: www.StellarSupport.deere.com und wählen Sie das entsprechende Land aus. Ihre Betriebsanleitung finden Sie unter Technical Publications (Technische Veröffentlichungen).

- Bitte denken Sie daran, dass alle Daten direkt im GS2 1800-Display gespeichert werden. weshalb Sie Ihre Daten vor der Durchführung einer Aktualisierung sichern sollten, damit die Informationen nicht verloren gehen, falls während des Aktualisierungsvorgangs ein Fehler auftritt.
- · Die Versionshinweise für iSteer™ treffen nur auf Australien, Neuseeland und Nordamerika zu.
- · Die Aktivierungen verlorengegangener, gestohlener oder zerstörter Geräte sind nicht übertragbar. Es wird empfohlen, dass Sie Ihr Display zu seinem vollen Wert, einschließlich Aktivierungen, versichern.

#### **Informationen über die Kundendienst-Kontaktzentrale**

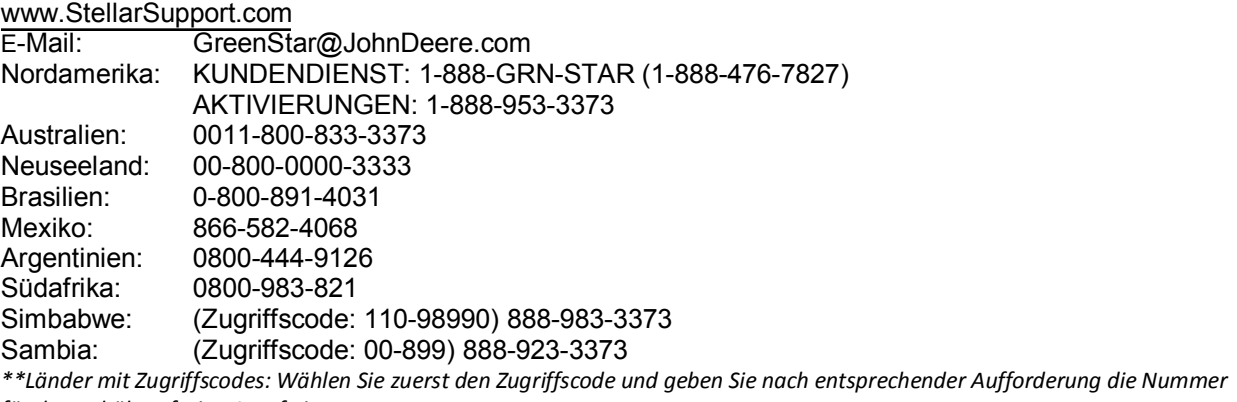

für den gebührenfreien Anruf ein.

#### **Copyright © 1996-2011 Deere & Company**

#### **Versionsmitteilung**

Hierbei handelt es sich um die Versionshinweise für die Softwareaktualisierung 2011-1 für GreenStar™- Displays und Pro Module. Versionshinweise für Apex™ Farm Management Software sind auf StellarSupport.com zu finden.

# **Displays: GreenStar™ 3 2630**

### **Neue Leistungsmerkmale**

**Videoeingänge –** Ein Video-Eingang bietet Kunden mehr Rundumsicht bei der Bedienung von Maschinen. Diese Videofunktion ist mit dem NTSC-Kamerasignal kompatibel. Bei NTSC handelt es sich um den nordamerikanischen Standard für alle Kameraanwendungen. Weitere Einzelheiten sind beim Kamerahersteller zu erfragen. Die Kameras werden über John Deere Merchandise angeboten.

**Access Manager –** Access Manager ermöglicht den Kunden, benutzerspezifische Einstellungen zu sperren, damit die Arbeitskräfte die Einstellungen nicht vor Ort ändern können. Die Eigentümer können wählen, welche Einstellungen gesperrt und welche für die Arbeitskräfte entsperrt gelassen werden.

**Bereitschaftsmodus –** Der Bereitschaftsmodus ermöglicht den Kunden, das Display während der Fahrt zwischen Schlägen abzublenden. Er beseitigt gewisse Alarmhinweise, die auf dem Display erscheinen würden, während zwischen Schlägen gefahren wird. Wählen Sie "Menü" aus, um den Softkey "Bereitschaft" anzuzeigen. Berühren Sie den Bildschirm zum Beenden des Bereitschaftsmodus. Die folgenden Töne und Warnhinweise werden während des Bereitschaftsmodus deaktiviert:

- LCD-Hintergrundbeleuchtung und Signaltöne
- · GreenStar™-GPS-Warnmeldungen
- · Lenksystem (auf freigabebereit eingestellt)

**Verbesserungen von Felderkennung –** Die Felderkennung benachrichtigt Arbeitskräfte jetzt durch Textmeldungen auf der Karte anstatt durch einen Alarm, wenn sie den Schlag verlassen haben. Die Felderkennung macht die Arbeitskraft auf den erfassten Schlag aufmerksam, in dem die Maschine betrieben wird, sowie auf nahegelegene Schläge. Wenn der Kartenbildschirm berührt wird, während die Meldung Verlassen des Schlags erfasst angezeigt wird, kann die Arbeitskraft nach einem neuen Schlag suchen. Durch diese Verbesserungen ist Schlagkatalog nicht mehr erforderlich, da dies automatisch beim Einschalten erfolgt.

### **Informative Punkte**

**Daten exportieren –** Zur Minimierung der Exportzeiten sollte der Export jedes Mal zu demselben Profil auf demselben USB-Stick durchgeführt werden. Ein Profil ist ein Satz aller Daten und Einstellungsinformationen im Display, ähnlich wie bei einer CompactFlash-Karte für das GS2 2600. Es darf NICHT von zwei verschiedenen GS3-Displays 2630 zu demselben Profil exportiert werden; sonst werden Daten überschrieben. Die Liste der Daten unter Daten importieren (siehe unten) wird ebenfalls während des Exports auf dem USB-Stick überschrieben.

**Daten importieren –** Durch das Importieren neuer Daten in das Display werden die aktuellen Schlagdaten bzw. maschinenspezifischen Daten auf dem Display überschrieben. Die überschriebenen Daten umfassen:

- Daten über Betrieb, Mandant, Schlag
- Schlagspezifische Apex™- Applikationskarten • Tankmischungen
- · Maschinenversätze

• Swath Control Pro™-Karten

• Lenksystemlinien • Sorten

Dokumentationsprotokolldateien, die in Apex™ zur Erstellung eingefärbter Karten verwendet werden, sowie sämtliche Dokumentationseinstellungen werden nicht überschrieben.

**Daten löschen** – Das Löschen von Daten aus dem Display kann durch Auswahl der Registerkarte Speicher in GreenStar™ erfolgen. Zwei Optionen zum Löschen von Daten sind verfügbar:

- 1) Alle Daten löschen: Diese Option sollte verwendet werden, wenn Daten nicht mehr auf dem Display benötigt werden. Beispiel: Löschen der CompactFlash-Karte eines 2600.
- 2) Nur Dokumentationsdaten löschen: Diese Option sollte verwendet werden, wenn Dokumentationsdaten nicht mehr benötigt werden. Beispiel: Löschen der Dokumentationsdaten nach der Schlagbestellung oder vor der Ernte.

Dabei sollte darauf geachtet werden, dass die Daten vor dem Löschen exportiert werden.

**Einstellungsdaten von Apex™ speichern** – Die Apex™-Version 2.7 oder eine neuere Version ist erforderlich, um Daten von einem anderen John Deere-Displaymodell (z. B. GS2 1800 oder GS2 2600) zum GS3 2630 zu übertragen.

**Benutzerhandbuch –** Ein Benutzerhandbuch wird mit dem Display geliefert, um die Arbeitskraft bei häufig durchgeführten Vorgängen zu unterstützen. Nähere Produktinformationen sind der Betriebsanleitung zu entnehmen.

**Softwareaktualisierung für 2630** – Die Softwareaktualisierung 2011-1 enthält KEINE Display-Softwareaktualisierung für das GS3 2630. Das verfügbare Softwareaktualisierungspaket für das GS3 2630 enthält Steuereinheit-Aktualisierungen für die folgenden Steuereinheiten:

- · StarFire™ iTC
- · StarFire™ 3000
- · GreenStar™-Ratensteuereinheit

Die Aktualisierung dieser Steuereinheiten wird folgendermaßen durchgeführt:

- 1. Laden Sie das GS3 2630-Paket mithilfe von GreenStar™ LiveUpdate herunter und kopieren Sie es auf einen USB-Stick.
- 2. Schließen Sie das GS3 2630-Display vorschriftsmäßig an die Steuereinheit an.
- 3. Schalten Sie die Stromversorgung ein.
- 4. Setzen Sie den USB-Stick in das GS3 2630-Display ein.
- 5. Warten Sie einige Sekunden, bis die Meldung "Softwareaktualisierung" eingeblendet wird.
- 6. Nehmen Sie die Meldung an.
- 7. Warten Sie auf das Einblenden der Meldung "Aktualisierung abgeschlossen", bevor Sie die Stromversorgung ausschalten.

Die Programmierungsdateien für die Steuereinheit werden nicht in den internen Speicher des GS3 2630 kopiert, daher ist stets der USB-Stick zur Aktualisierung von Steuereinheiten erforderlich.

Hinweis: Die Neuprogrammierung von Steuereinheiten während eines Datenimports ist nicht möglich.

**AccuDepth**™**-Steuereinheiten** – Für AccuDepth™-Steuereinheiten ist die neueste Steuereinheitaktualisierung erforderlich, um die Kompatibilität mit dem GS3 2630 zu gewährleisten.

**GS3 2630 und CommandCenter™ Modelljahr 2010** – Bei Verwendung mehrerer Displays wird empfohlen, die Markierung des Kontrollkästchens für den Anbaugeräte-Bus während der Verwendung von CommandCenter™ auf EIN zu lassen. Als weitere Option kann die Markierung von "GreenStar™" und "Ursprüngliches GreenStar™" am CommandCenter™ aufgehoben werden, wenn die Markierung von "Anbaugeräte-Bus" auf dem GS3 2630 ebenfalls aufgehoben ist.

### **Behobene Punkte**

**Behobene Punkte –** Einige zuvor beim GS2 2600 festgestellte Probleme wurden mit dieser Softwareaktualisierung 2011-1 behoben. Sie umfassen:

- · A-B-Konturen werden jetzt wieder nach Änderung des Spurabstands erstellt
- · Verfügbarkeit der Schaltfläche für "Richtung umschalten"
- · Business Pack™-Fehler hinsichtlich Tankmischung, Kraftstoff und Transport wurden beseitigt
- Sortenerkennungs-Fehlermeldungen wurden behoben
- · Dokumentationsaufnahme bei Fremdhersteller-Anbaugeräten wird zur Gewährleistung der Aufnahmegenauigkeit anders gehandhabt
- Aufnahmeprobleme bei bestimmten Mähdreschern der Serie 70 behoben
- · Probleme mit der Überlappungssteuerungs-Aufnahme bei älteren Mähdreschern gelöst
- · Die Überlappungssteuerung erkennt jetzt externe Grenzen, wenn die Vorgewendesteuerung zuvor freigegeben war
- · Swath Control Pro™-Probleme dahingehend behoben, dass der Spritzvorgang auf Bereiche innerhalb einer Vermessung begrenzt wird
- · Ein- und Ausschaltzeiten für sekundäre Vorgänge wurden korrigiert
- Problem der Treffgenauigkeit auf der Touchscreen-Testseite wurde behoben
- · Touchscreen-Testseite wurde aktualisiert und zeigt jetzt genauere Softkey-Informationen an
- · Maßnahmensteuereinheit für DICKEY-john® aktualisiert

#### **Informative Punkte**

**Hinweis zur Erinnerung**: Lücken in Apex™-Karten und Änderung der Anbaugerätebreite – Um etwas Überlappung bei Bodenbearbeitung und Spritzarbeiten zu gewährleisten, GPS-Abweichungen zu berücksichtigen oder wenn der Fruchtzustand zur fehlerfreien Ernte eine Überlappung der Schnittbreite erfordert, MUSS die Arbeitskraft die Einstellung "Spurabstand" zur Änderung des Spurabstands verwenden und darf nicht die Anbaugerätebreite ändern, um die gewünschte Überlappung zu erzielen. Eine Änderung der Anbaugerätebreite zur Änderung des Spurabstands führt beim Herunterladen der Daten in Apex™ zu Karten, die Lücken aufweisen.

Es ist bekannt, dass einige Arbeitskräfte vor der Implementierung der Überlappungssteuerung in der Softwareaktualisierung SU09-2 vom Juli 2009 die Anbaugerätebreite zur Änderung des Spurabstands änderten, was sich kaum auf ihre Daten auswirkte. Die Überlappungssteuerung erfordert jetzt, dass zur Änderung des Spurabstands nur die Einstellung "Spurabstand" verwendet wird.

#### **Displays: GreenStar™ 2 1800**

#### **Behobene Punkte**

**Behobene Punkte –** Einige zuvor beim GS2 1800 festgestellte Probleme wurden mit dieser Softwareaktualisierung 2011-1 behoben. Sie umfassen:

· A-B-Konturen werden jetzt wieder nach Änderung des Spurabstands erstellt

#### **Empfänger: StarFire™ 3000**

#### **Neue Leistungsmerkmale**

**GLONASS-Messungen in SF1/SF2-Korrekturen integriert** – Durch diese Funktion werden die Unterbrechungen bei Lenksystem- und Dokumentationsanwendungen während schlechter Satellitensichtbarkeit oder bei Solarstürmen reduziert.

#### **Behobene Punkte**

**Antennenhöhenversatz zwischen SF3000-Empfängern und Empfängern früherer Generationen** – Der StarFire™ 3000 gleicht jetzt den Unterschied in der Antennenhöhe automatisch aus. HINWEIS: Wurde ein Versatz zuvor manuell eingegeben, so muss er nach der Aktualisierung auf SU11-1 entfernt werden.

**Fehler wegen Versetzen der Schnellvermessungs-Basisstation** – Der StarFire™ 3000 zeigt jetzt korrekterweise nur dann eine Fehlerwarnung an, wenn die Stromversorgung aus- und eingeschaltet UND die Basisstation um mehr als 20 Meter von ihrer vorherigen Position versetzt wird.

#### **Empfänger: StarFire™ iTC**

### **Behobene Punkte**

**StarFire™ iTC-Rover kommunizieren ständig mit StarFire™ 3000-Basisstationen** – StarFire™ iTC-Fahrzeugempfänger können jetzt ständig mit Empfängern beliebiger Generationen an einer Basisstation kommunizieren. Zuvor setzte die Kommunikation zeitweilig aus.

### **Lenksystem: iSteer™, iGrade™, AutoTrac™, AutoTrac™ Universal**

#### **Neue Leistungsmerkmale**

**Softkey "Richtung umschalten" ist jetzt an zusätzlichen Stellen verfügbar** – Auf dem Startbildschirm sind zusätzliche Einstellungsoptionen für den Softkey "Richtung umschalten" im Layout-Manager verfügbar. Der Softkey "Richtung umschalten" befindet sich jetzt auf seiner eigenen Viertelseite sowie im Abschnitt "Codiervorrichtung" auf der Halbseite mit den AutoTrac™ Universal-Einstellungen.

**Sowohl iSteer™ als auch iGrade™ laufen auf Anwendungssteuereinheit** – (iSteer™ trifft auf Australien, Neuseeland, Nordamerika zu.) Die neue Anwendungssteuereinheit ermöglicht Kunden, auf einer einzelnen Steuereinheit sowohl iSteer™ als auch iGrade™ auszuführen. Derzeitige iSteer™-Kunden können der iSteer™-Steuereinheit iGrade™ hinzufügen, indem sie eine iGrade™- Aktivierung erwerben. iSteer™- und iGrade™-Aktivierungen werden separat verkauft. Hinweis: Nach der Aktualisierung mit SU11-1 ändert sich das iSteer™-Symbol vom Bild einer Achse zum Bild einer Steuereinheit mit der Beschriftung "Anwendungssteuereinheit".

**iSteer™: Zusätzliche Tracking-Modi und Empfängerversatz –** (iSteer™ trifft auf Australien, Neuseeland, Nordamerika zu.) Neben dem Modus "Gerade Spur" bietet iSteer™ die folgenden Funktionen:

- · Konturmodus: ermöglicht den Betrieb auf kurvigen Pfaden
- · Modus Kreisspur: ermöglicht den Betrieb auf Schlägen mit Kreisberegnungsanlagen
- · Folgemodus: ermöglicht dem Anbaugerät, dem gefahrenen Traktorpfad zu folgen
- · Elektronischer Anbaugeräteempfänger-Versatz: ermöglicht die Eingabe von Querabständen für den Anbaugeräteempfänger

#### **Behobene Punkte**

**Behobene Punkte –** Einige zuvor festgestellte Lenksystem-Probleme wurden mit dieser Softwareaktualisierung 2011-1 behoben. Sie umfassen:

- · A-B-Konturen werden jetzt wieder nach Änderung des Spurabstands erstellt:
- · Der korrekte Spurabstand wird angezeigt, wenn eine Arbeitskraft A-B-Konturen mit einem Spurabstand einstellt und den Spurabstand später für eine andere Anbaugerätebreite ändert.
- · iGrade™-SCC-Codes 523785.04 und 523786.04 wurden mit dieser Steuereinheit-Softwareaktualisierung behoben.

#### **Informative Punkte**

**Sprachen-Downloads für Anwendungssteuereinheit auf Stellar Support –** (iSteer™ trifft auf Australien, Neuseeland, Nordamerika zu.) Sprachen-Downloads für die Anwendungssteuereinheit werden auf der Stellar Support-Webseite unter der Registerkarte "Downloads/Updates" verfügbar sein. Wählen Sie die Aktualisierung GreenStar™ 2 System 2100/2600. Der Download-Link für Sprachen mit Anleitungen befindet sich auf der rechten Seite der Webseite unter dem Download-Link für die Display-Software. Die verfügbaren Sprachen werden Französisch, Italienisch, Spanisch und Niederländisch sein. Hinweis: Wenn von einer Sprache zu einer anderen gewechselt wird, muss das für den Download verwendete Speichermedium in das Display eingesetzt werden. Anschließend kann die gewünschte Sprache ausgewählt werden.

### **Fruchtartlösungen: GreenStar™-Ratensteuereinheit (betrifft nicht Europa)**

#### **Neue Leistungsmerkmale**

**Ratenwahlschaltflächen an mehr Stellen** – Zusätzlich zu den gegenwärtigen Stellen sind die Ratenwahlschaltflächen jetzt unter einer der Viertelseiten- und der Softkey-Layout-Manager-Optionen zu finden. Durch diese Änderung lassen sich Ratenverstellungen noch einfacher durchführen.

**Unabhängigkeit der Zaunreihendüsen von äußerer Teilbreite** – Zaunreihendüsen werden jetzt unabhängig von den Endteilbreiten betrieben. Wenn die Schlaggrenze beispielsweise in einer halb eingeklappten Konfiguration gespritzt werden soll, können die Zaunreihendüsen auf Wunsch manuell angeschlossen und über einen Schaltkasten gesteuert oder von den Bildschirmen der GreenStar™- Ratensteuereinheit aus aktiviert bzw. deaktiviert werden.

**Drucksensor-Kalibrierung ist jetzt mit bekanntem mV/psi-Wert zulässig** – Die Drucksensor-Kalibrierung kann auf die bisherige Weise oder jetzt auch unter Verwendung des mV/psi-Werts erfolgen, falls dieser bekannt ist. Diese Änderung ermöglicht eine größere Genauigkeit bei der Kalibrierung der elektronischen Druckanzeige auf dem Display im Vergleich zu einer auf analogem Manometer basierenden Druckkalibrierung oder wenn kein analoges Manometer installiert ist. Prüfen Sie die technischen Daten des Sensorherstellers, um sicherzustellen, dass das mV/psi-Ventil mit der korrekten Spannung versorgt wird, um vorschriftsmäßig zu funktionieren (Beispiel: Die meisten Raven-Sensoren erfordern 12 V Speisespannung, damit das vorgegebene mV/psi-Ventil funktioniert).

**Fähigkeit zur Überwachung eines 2. Drucksensors** – Aufgrund der zunehmenden Teilbreiten, die den Anbaugeräten zugefügt werden, kann jetzt ein zweiter Drucksensor mit der GreenStar™- Ratensteuereinheit überwacht werden.

**Kompatibilität mit Hiniker-2-Draht-Servoventilen hinzugefügt** – Die GreenStar™- Ratensteuereinheit ist jetzt mit Hiniker-2-Draht-Servoventilen kompatibel. Bei Verwendung dieser Konfiguration wird empfohlen, mit einem Kalibrierungsfaktor von 433 zu beginnen.

**Verbleibendes wasserfreies Produkt im Tank wird zusätzlich zum verbleibenden Prozentsatz jetzt in Lbs (kg) N, Lbs (kg) NH3 angezeigt** – Die Arbeitskraft kann jetzt wählen, welcher Wert angezeigt wird, um das verbleibende Produkt anzugeben. Pfund (kg) N, Pfund (kg) NH3 oder verbleibender Prozentsatz kann jetzt zur Anzeige ausgewählt werden.

**Hauptschalteranzeige auf mehr Startseiten** – Die Hauptschalteranzeige wurde jetzt zusätzlich zur derzeitigen Stelle 2 von 3 Halbseiten hinzugefügt. Diese Änderung erleichtert die Überwachung des Hauptschalters bei mehr Startseiten-Konfigurationen.

**Fähigkeit zur Deaktivierung eines GRC bei Ausbringung mehrerer Produkte** – Für den Übergang von der Ausbringung mehrerer Produkte zur Ausbringung eines einzelnen Produkts steht jetzt ein Kontrollkästchen zur Deaktivierung einer GreenStar™-Ratensteuereinheit zu Verfügung.

### **Behobene Punkte**

**Anbaugerät-Höhenschalter-Warnung beim Gebrauch von Flüssigdüngersystem entfernt** – Bei der Verwendung von Flüssigdünger ist der Anbaugerät-Höhenschalter eine optionale Vorrichtung, doch bisher wurde eine Warnmeldung angezeigt, die nur bei der Ausbringung von NH3 hätte aktiviert werden dürfen. Diese Fehlwarnung bei der Ausbringung von Flüssigdünger wurde entfernt.

**Namen zur Popup-Meldung "Wenig Speicherplatz" hinzugefügt** – Wenn der Speicher der GreenStar™-Ratensteuereinheit bisher nahezu voll war, wurde die Arbeitskraft durch eine Popup-Warnmeldung angewiesen, ein Anbaugerät zu entfernen. Jetzt wurden die Namen der Anbaugeräte der Popup-Meldung hinzugefügt, um die Entfernung zu erleichtern.

**Einstellungswert von Maschinenbreite und Teilbreiten-Breite** – Bisher war es nur möglich, den Wert der Maschinen-/Anbaugerätebreite bis zur Zehntelstelle anzugeben. Jetzt ist es möglich, diese Werte bis zur Hundertstelstelle einzugeben, um die Genauigkeit zu vergrößern.

**Zaunreihendüsen jetzt während der Teilbreitenprüfung aktiviert** – Um die Einheitlichkeit der Prüfungen zu gewährleisten, werden Zaunreihendüsen jetzt während der Teilbreitenprüfung eingeschaltet. Bisher wurden die Zaunreihendüsen nur während der Düsenprüfung eingeschaltet.

### **Fruchtartlösungen: Swath Control Pro™ (Teilbreitensteuerung)**

### **Behobene Punkte**

**Behobene Punkte –** Einige zuvor bei Swath Control Pro™ festgestellte Probleme wurden mit dieser Softwareaktualisierung 2011-1 behoben. Sie umfassen:

- Swath Control Pro™-Probleme dahingehend behoben, dass der Spritzvorgang auf Bereiche innerhalb einer Vermessung begrenzt wird: Swath Control Pro™ wird gemäß der unter Einstellungen eingegebenen Werte ein- und ausgeschaltet. In der vorherigen Softwareversion konnte sich Swath Control Pro™ kurzzeitig außerhalb von Vermessungen einschalten, wenn die Arbeitskraft die Vermessung beim Fahren gegen den Uhrzeigersinn mit eingeschaltetem Swath Control Pro™ erstellte. SU11-1 behebt dieses Problem.
- Ein- und Ausschaltzeiten für sekundäre Vorgänge wurden korrigiert: In der vorherigen Softwareversion wurde bei sekundären Vorgängen fälschlicherweise die Einschaltzeit anstelle der Ausschaltzeit verwendet, wenn Swath Control Pro™ mit mehreren Vorgängen eingesetzt wurde. SU11-1 behebt dieses Problem.

### **Bekannte Probleme**

**Swath Control Pro™-Teilbreiten für sekundären Vorgang auf "Aus" eingestellt –** Wenn Swath Control Pro™ mit mehreren Vorgängen gleichzeitig verwendet wird und kein Betrieb, Mandant und Schlag ausgewählt wurde, funktioniert Swath Control Pro™ nur für einen dieser Vorgänge einwandfrei. Durch Auswahl eines Betriebs, Mandanten und Schlags wird das Problem behoben. Dieses Problem betrifft nur Kunden, die eine GreenStar™-Ratensteuereinheit betreiben.

**Swath Control Pro™-Hintergrundkarte wird zurückgesetzt -** Wenn die Arbeitskraft die Hintergrundkarte auf Luftaufnahme oder Sorte einstellt und dann zur Swath-Kartenansicht navigiert,

wird Vorgang 0/x (x = Anzahl der Vorgänge) angezeigt. Sobald die Arbeitskraft die Umschalt-Schaltfläche Vorgang einmal drückt, um von 0/x weg zu navigieren, wird der Hintergrund entweder auf die Applikationskarte, falls eine verwendet wird, oder "-----", falls keine Applikationskarte verwendet wird, eingestellt. Das Problem tritt nur auf der Swath Control Pro™-Kartenansichtsseite und den Swath Control Pro™-Startseiten auf.

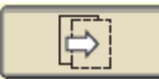

Umschalt-Schaltfläche für Vorgang

**Swath Control Pro™-Ausschaltzeit funktioniert bei sekundären Vorgängen nicht vorschriftsmäßig (GS3 2630) –** Wenn Swath Control Pro™ mit mehreren Vorgängen verwendet wird, funktioniert bei sekundären Vorgängen die Ausschaltzeit nicht vorschriftsmäßig. Anstelle der Ausschaltzeit wird die Einschaltzeit verwendet. Beispiel: Bei der Einstellung einer *Einschaltzeit* von 3 Sekunden und einer *Ausschaltzeit* von 2 Sekunden wird für den primären Vorgang eine Ausschaltzeit von 2 Sekunden und für alle sekundären Vorgänge eine Ausschaltzeit von 3 Sekunden verwendet.

**Speichernutzungs-Prozentsatz wird nicht von 0 % aktualisiert (nur GS2 1800) -** Wenn die Arbeitskraft die Swath Control Pro™-Diagnoseseite auf dem GS2 1800-GreenStar™-Display anzeigt, wird der Speichernutzungs-Prozentsatz nicht von 0 % aktualisiert.

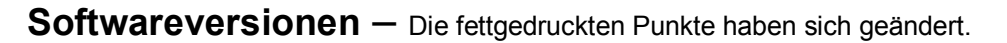

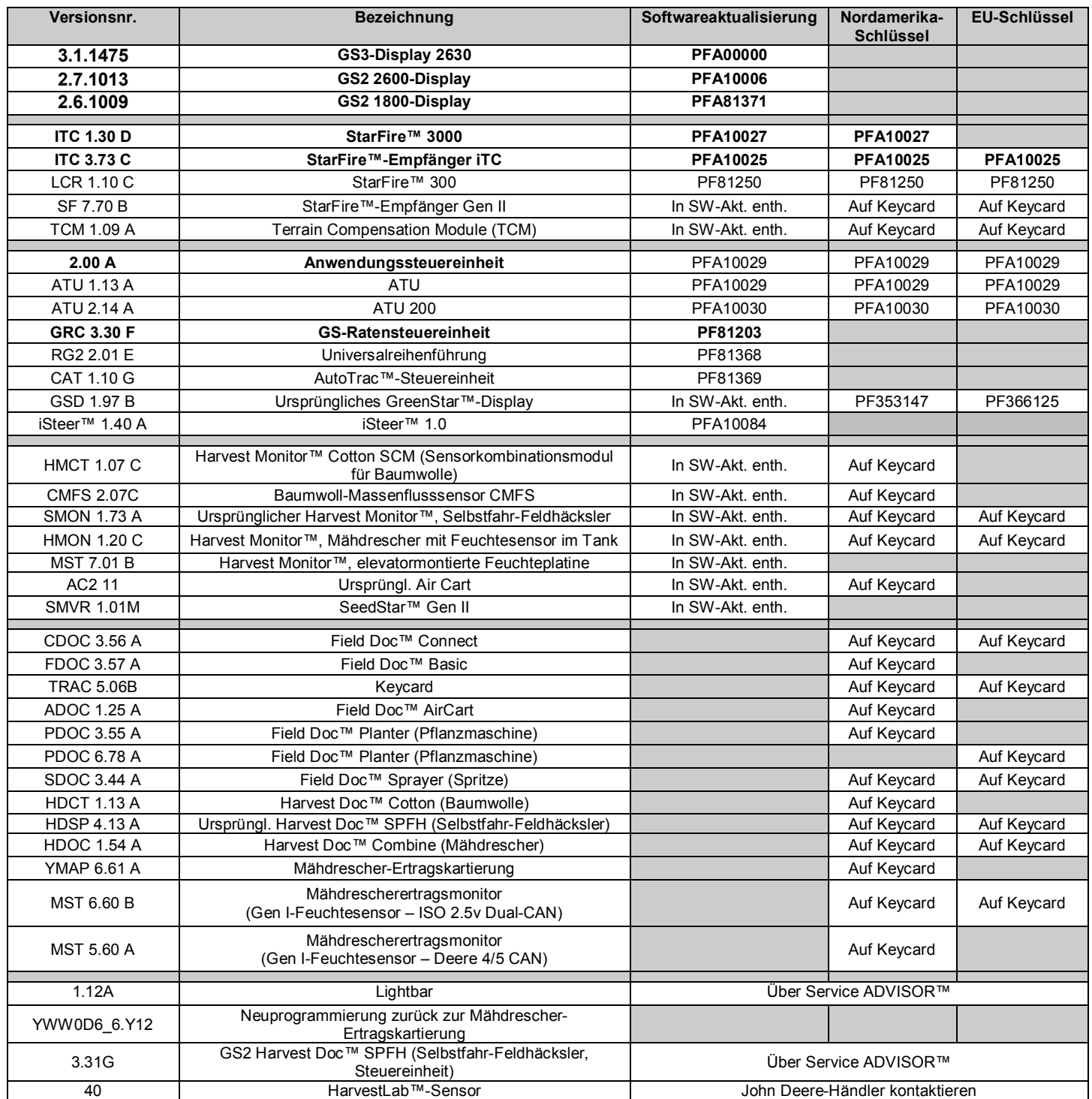

*Zur Ansicht bzw. Aktualisierung aller anderen Steuereinheiten bitte das Softwareverteilungssystem (SDS) aufrufen.*